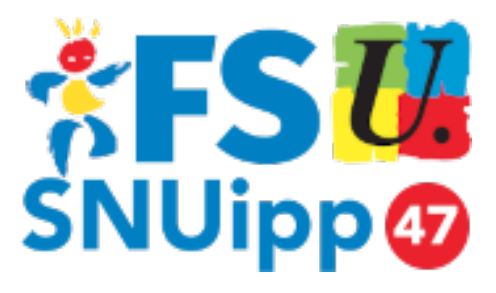

# **Accélération de carrière : consulter son « rendez-vous de carrière »**

- Paritarisme - Carrière -

Date de mise en ligne : jeudi 7 juin 2018 Dernière mise à jour : 1er septembre 2020

**Copyright © FSU-SNUipp 47 - Tous droits réservés**

#### **Sommaire**

- 1. Tout d'abord, se connecter à Iprof
- 2. Sélectionner « Les Services »
- 3. Sélectionner « Votre compte-rendu de
- 4. Lire le compte-rendu
- [5. En lire plus et ajouter des \(...\)](https://47.snuipp.fr/#t1-Tout-d-abord-se-connecter-a-Iprof)
- [6. Et l'appréciation finale... alo](https://47.snuipp.fr/#t2-Selectionner-lt-lt-Les-Services)[rs](https://47.snuipp.fr/#t3-Selectionner-lt-lt-Votre-compte-rendu-de-rendez-vous-de-carriere) ?
- [7. Lire aussi :](https://47.snuipp.fr/#t4-Lire-le-compte-rendu)

 **À l'occasion des « [rendez-vous de](https://47.snuipp.fr/#t5-En-lire-plus-et-ajouter-des-observations) [c](https://47.snuipp.fr/#t6-Et-l-appreciation-finale-alors)arrière », il convient de lire le compte-rendu, le commenter, et attendre l'avi[s définitif...](https://47.snuipp.fr/#t6-Et-l-appreciation-finale-alors)**

Pour le passage d'échelon, depuis le 6e ou le 8e, ainsi qu'au 9e pour accéder au grade de la hors classe, le rendez-vous de carrière (synonyme « d'inspection ») peut permettre d'avancer plus vite.

Ce rendez-vous de carrière se concrétise par un compte-rendu de l'IEN, puis par une « appréciation finale » portée par l'IA, avant d'être transformé en « points » pour le barème.

**Pour accéder à tout cela, il faut savoir le trouver depuis Iprof**

#### **1. Tout d'abord, se connecter à Iprof**

https://portailrh.ac-bordeaux.fr/lo...

#### **[2. Sélectionne](https://portailrh.ac-bordeaux.fr/login/ct_logon_mixte.jsp?CT_ORIG_URL=%2Fiprof%2FServletIprof)r « Les Services »**

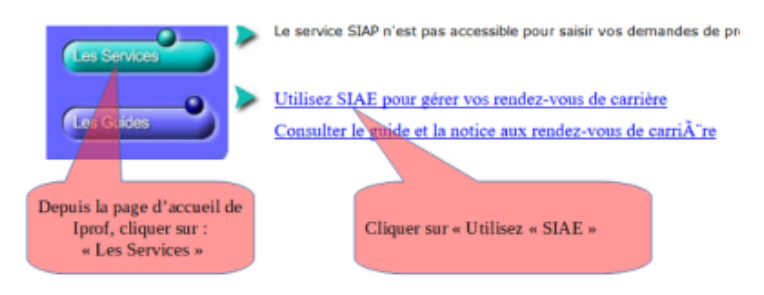

## **3. Sélectionner « Votre compte-rendu de rendez-vous de carrière »**

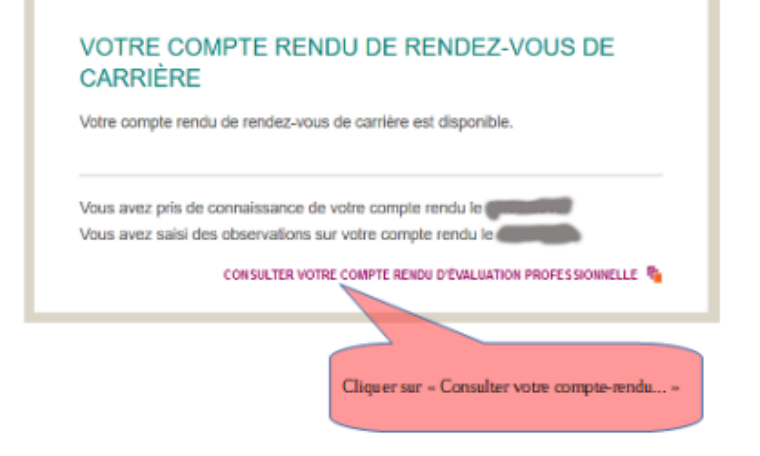

#### **4. Lire le compte-rendu**

Vous pouvez alors lire le compte-rendu, avec les « croix » placées où il faut (?).

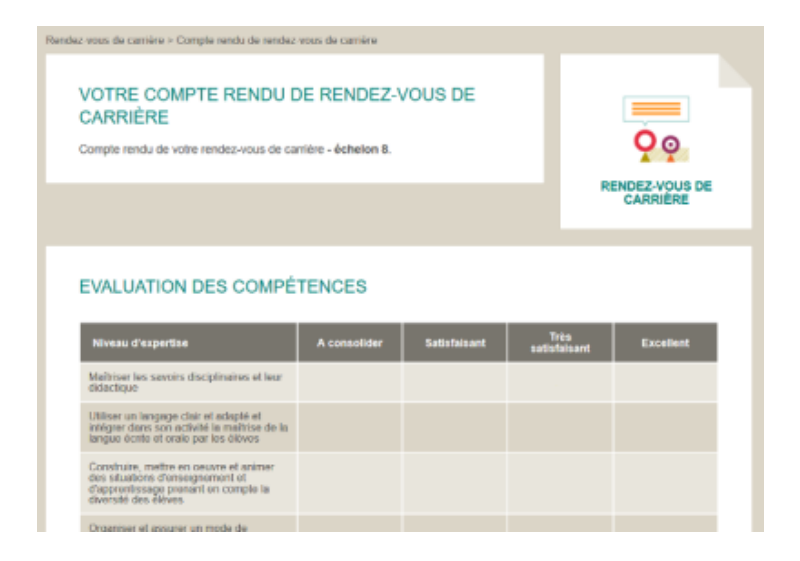

#### **5. En lire plus et ajouter des observations**

**Plus bas, apparaît « l'appréciation générale des évaluateurs » :**

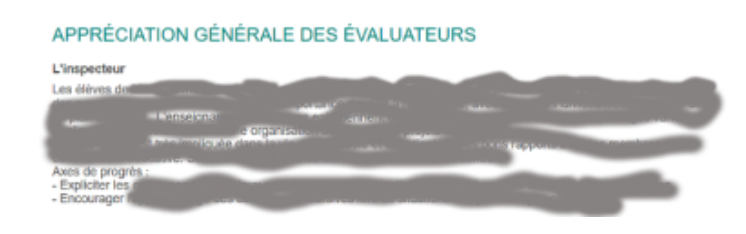

**Ensuite, c'est l'indication de la date de votre « prise de connaissance » :**

PRISE DE CONNAISSANCE Vous avez pris connaissance de votre compte rendu de rendez-vous de carrière le **Puis, le cadre où vous pouvez laisser des « observations » :**

OBSERVATIONS ÉVENTUELLES SUR VOTRE COMPTE RENDU DE RENDEZ-**VOUS DE CARRIÈRE** 

Conformément à la réglementation applicable, vous aviez jusqu'au cour saisir vos observations éventuelles pas d'observation

### **6. Et l'appréciation finale... alors ?**

Là, ça dépend...

L'IA notifiera son appréciation finale dans les quinze jours qui suivent la rentrée scolaire suivante. Pour l'image ci-dessous, cette rentrée n'a pas encore eu lieu :

#### **VOTRE APPRÉCIATION FINALE**

Aucune appréciation finale n'est disponible pour le moment

C'est cette appréciation finale qui sera ensuite traduite en « points » pour la future promotion.

#### **7. Lire aussi :**

**L'avancement d'échelon : comment ça marche** ? La Hors Classe : comment ça marche ? La Classe exceptionnelle : comment ça marche ?